ワンタイムパスワードに関するとても重要なことが書かれています。初めてご利用になる際は、必ずお読みください。

# ワンタイムパスワード **PassLogic** の使い方

## **○**ワンタイムパスワードとは

タテ4列・ヨコ12行の合計48個の数字から構成される乱数表の「場所」をパスワードとして登録し、登録した「場所」から抽出した数字でログインを行 います。

乱数表は、ログインページを開くたびにランダムな数字を新規に取得します。したがって、ログイン毎に違う数字を入力することなります。これを一 度きりしか使えないパスワード、すなわち「ワンタイムパスワード」と呼びます。

ワンタイムパスワードは、一度きりしか使うことができないため、パスワードを第三者に盗まれたとしても、盗んだパスワードでログインすることはで きません。

### 【**POINT**】

- 1. ワンタイムパスワードとは、「場所」を覚えるパスワードである。
- 2. ワンタイムパスワードでは、パスワードがログイン毎に変わる。
- 3. ログイン毎にパスワードは変わるが、数字を抽出するための「場所」はいつも同じ。

### 数字を抽出する「場所」は利用者が自由に設定できます。

■ タテ・ヨコ・ナナメはもちろん、どのような方向にも設定可能です。

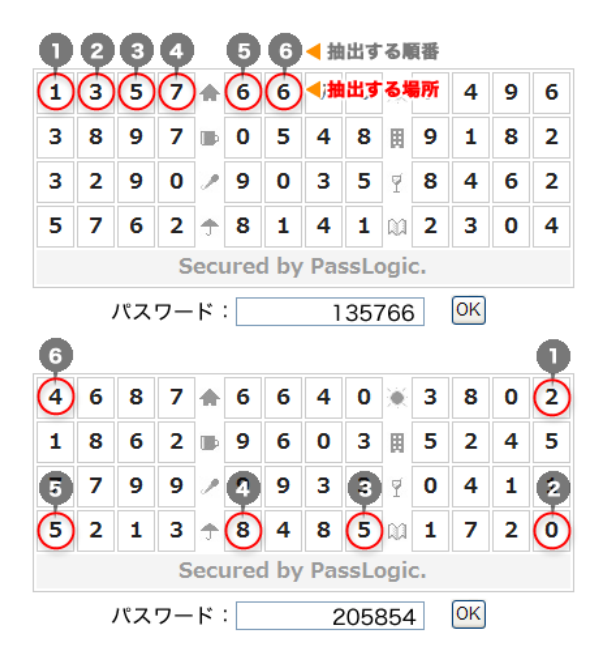

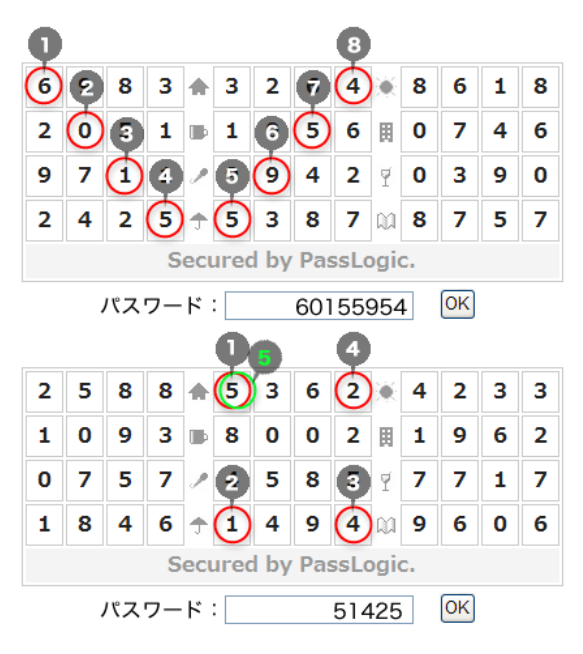

※ 同じ場所を複数回設定することもできます

### **○**場所の設定方法

### **▼ Step**1

設定したい場所にある数字を、設定したい順に抽出し、[次へ]ボタン をクリックします。ここでは、1番目[1]→2番目[8]→3番目[5]→4番目 [3]→5番目[6]→6番目[8]→7番目[7]→8番目[7]の順番でパスワード を設定するものと仮定します。

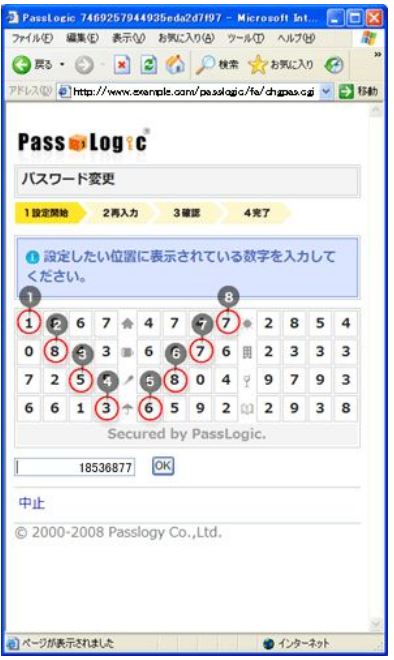

### **▼ Step**3

STEP.1ならびにSTEP.2で設定したのと同じ場所の数字を同じ順番に 抽出して入力し、[次へ]ボタンをクリックします。下記の例では、1番目 [9]→2番目[5]→3番目[1]→4番目[2]→5番目[2]→6番目[0]→7番目 [9]→8番目[3]の順番で入力します。

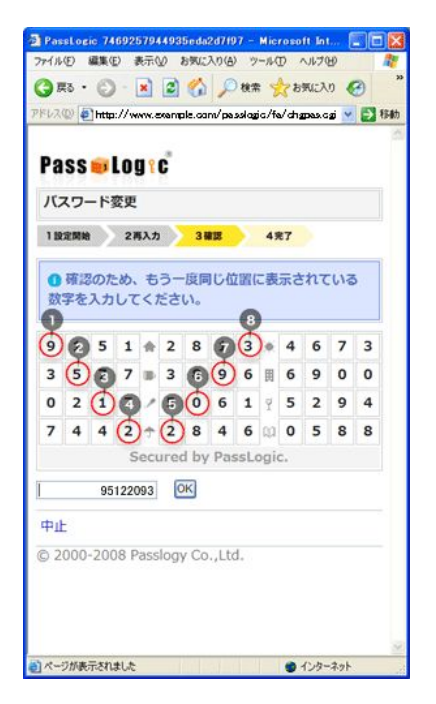

### **▼ Step**2

STEP.1で設定したのと同じ場所の数字を同じ順番に抽出して入力 し、[次へ]ボタンをクリックします。下記の例では、1番目[2]→2番目 [6]→3番目[2]→4番目[7]→5番目[5]→6番目[4]→7番目[5]→8番 目[0]の順番で入力します。

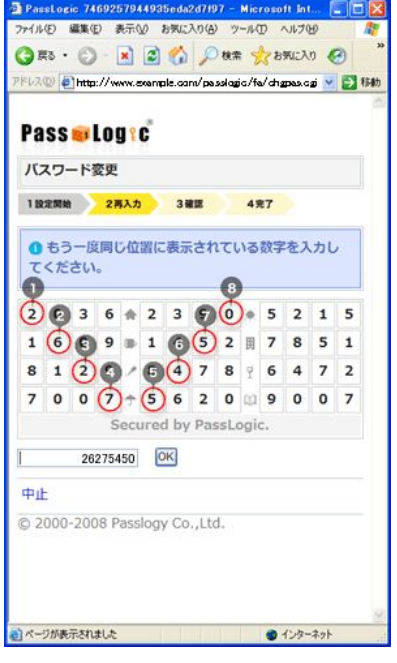

### **▼ Step**4

「パスワードの変更が完了しました。」

と表示されれば、パスワードの変更手続きは完了です。次回のログ イン時からは、ここで設定した場所と順番でログインできるようになり ます。

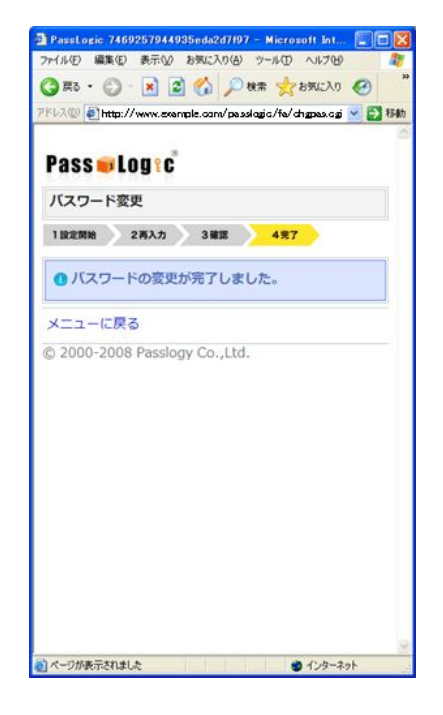